# Our Web Tools are changing!

This guide will help you get information about your child's bussing and eligibility.

All parents or guardians are now required to enter a valid email address to log in to Bus Planner Web and the Parent Portal. You will also need to generate a password, so please ensure that it is a memorable one.

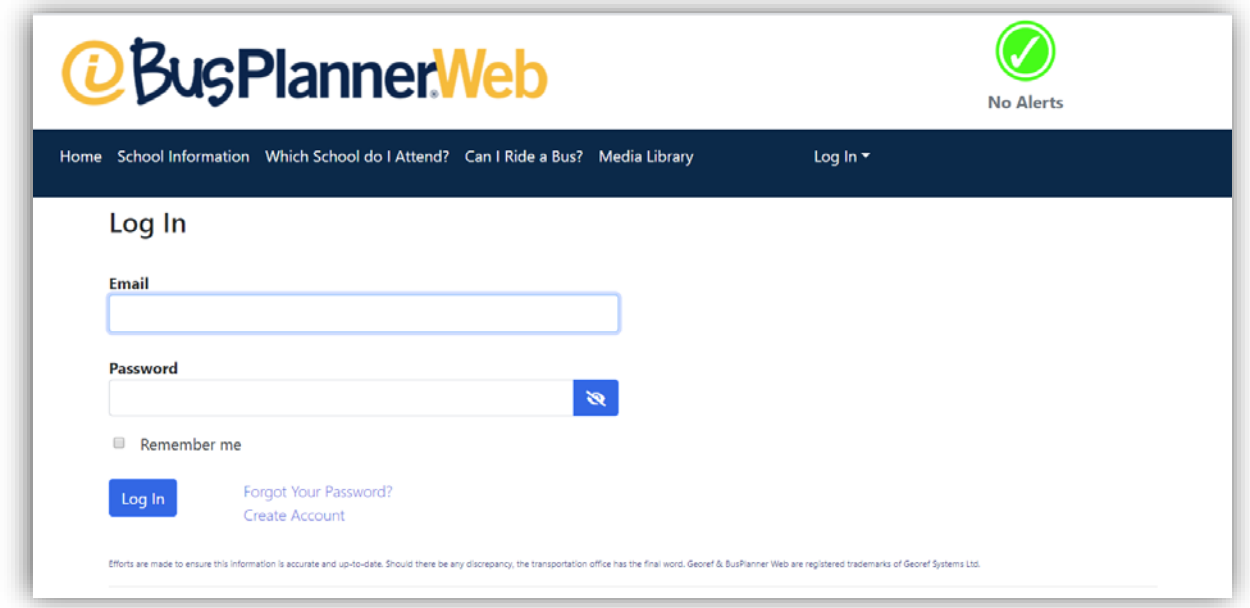

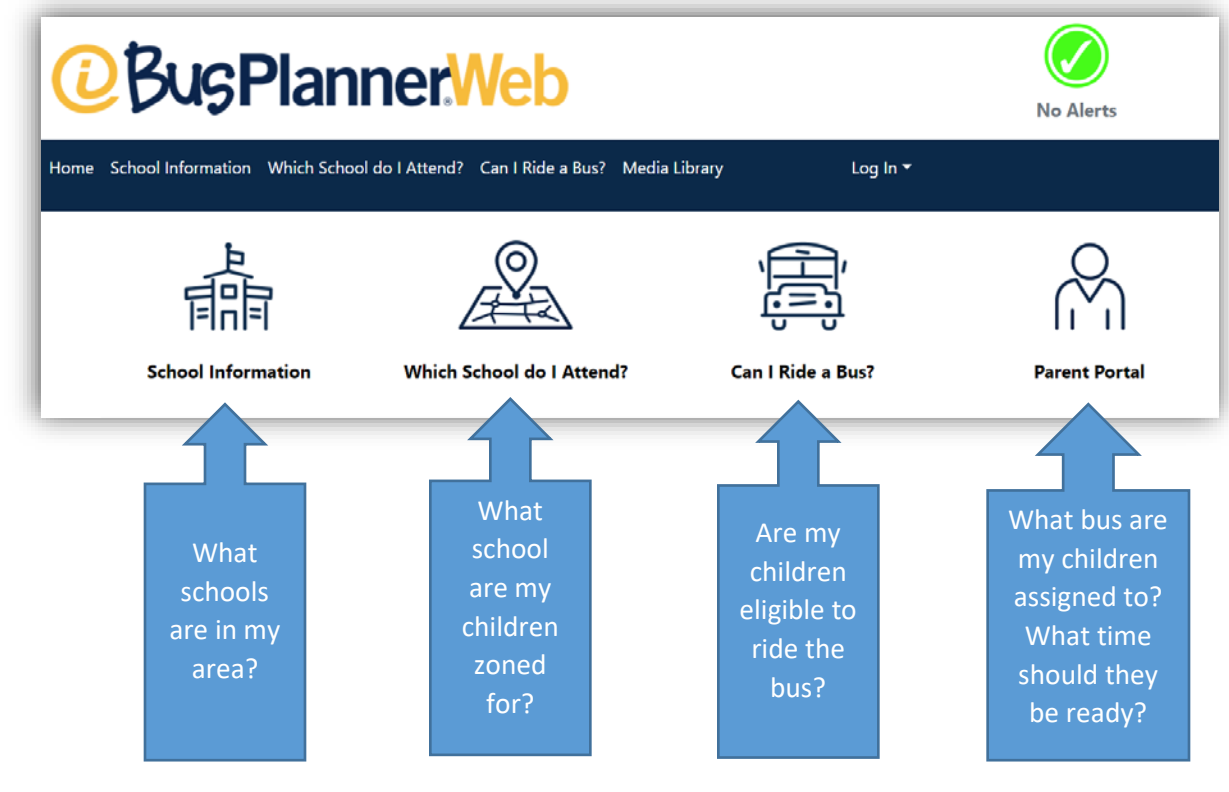

The icons have changed and to help you decipher them, ask yourself the following questions:

Here is a brief description of each section:

## **School Information:**

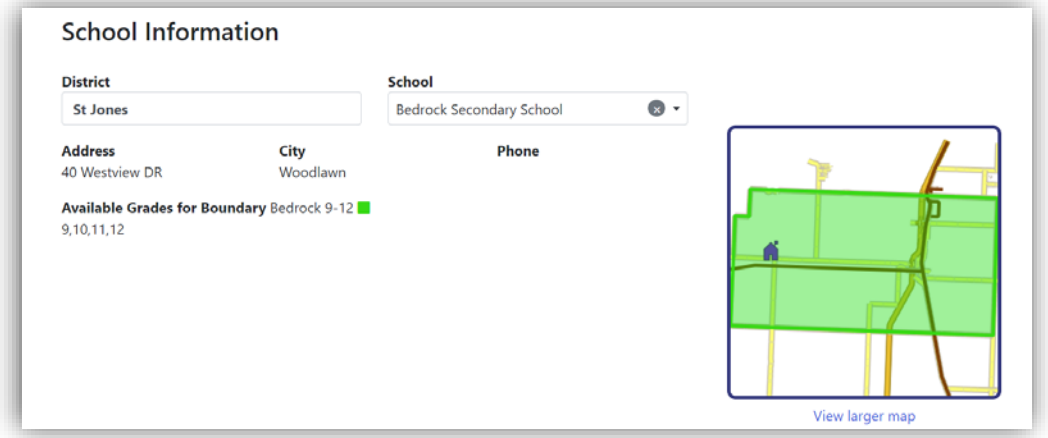

This section will show you the address of the school, the available grades and the attendance boundary for the school displayed on a map.

#### **Which School do I Attend? :**

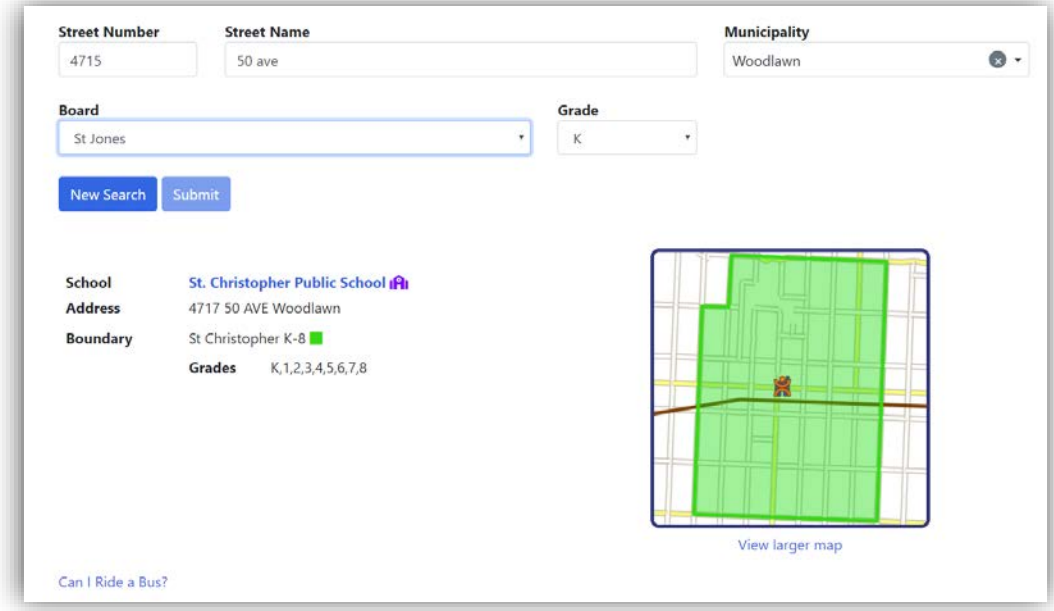

This is where parents can find out what school their home or sitter's address is zoned for.

## **Can I Ride A Bus?**

This section will display if your child(ren) is(are) eligible for bussing. If your child is a walker, you will be able to see the shortest walking path for your child to get to school.

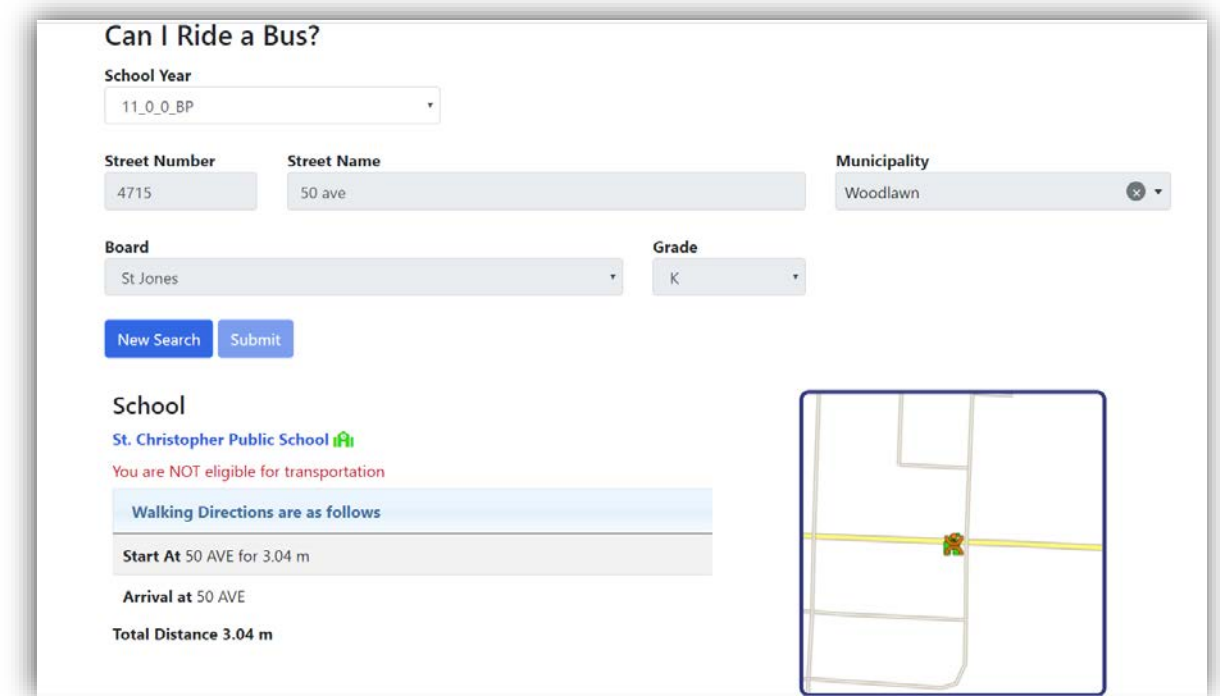

If your child is eligible for busing, the system will display the message "You are eligible for transportation"**.**

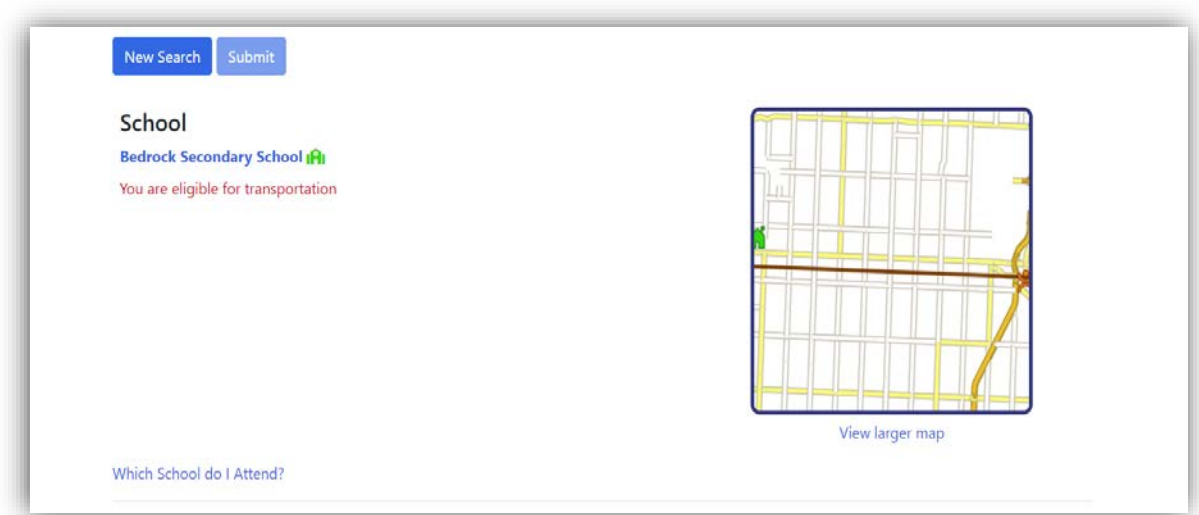

## **Parent Portal**

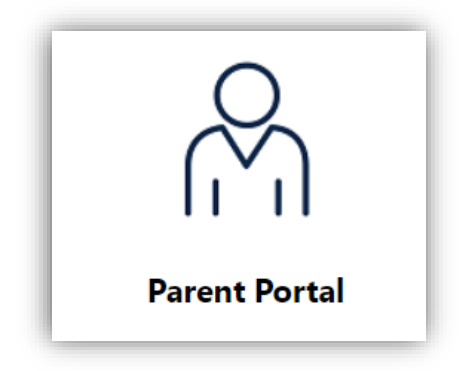

Again, use your email to login to our system.

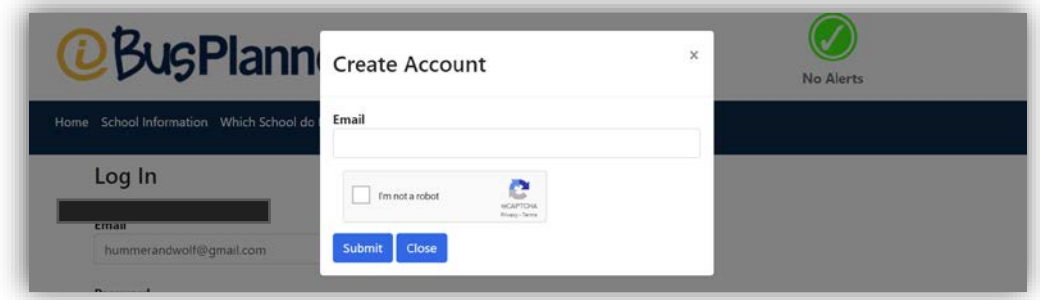

Please ensure you keep your password in a safe location. Follow the criteria outlined below when creating your password.

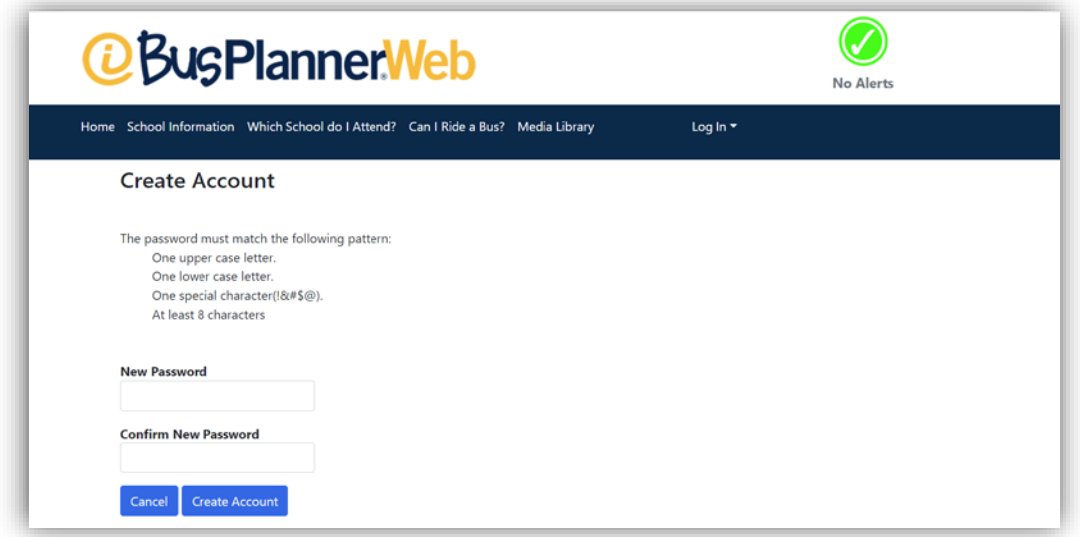

Once you have successfully logged in, you will see the following screen.

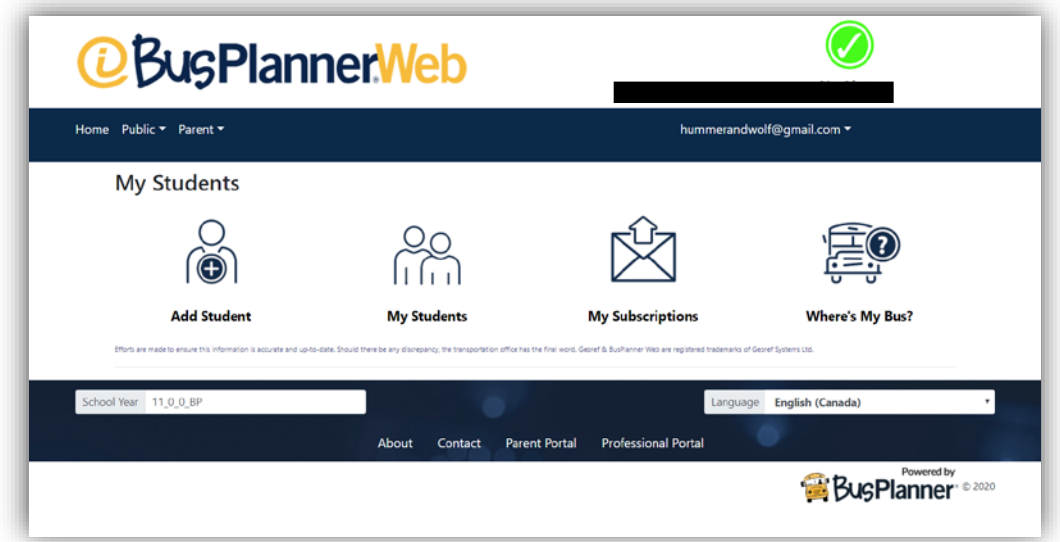

To add a student you will click on the "Add Student" icon and then fill in the appropriate information.

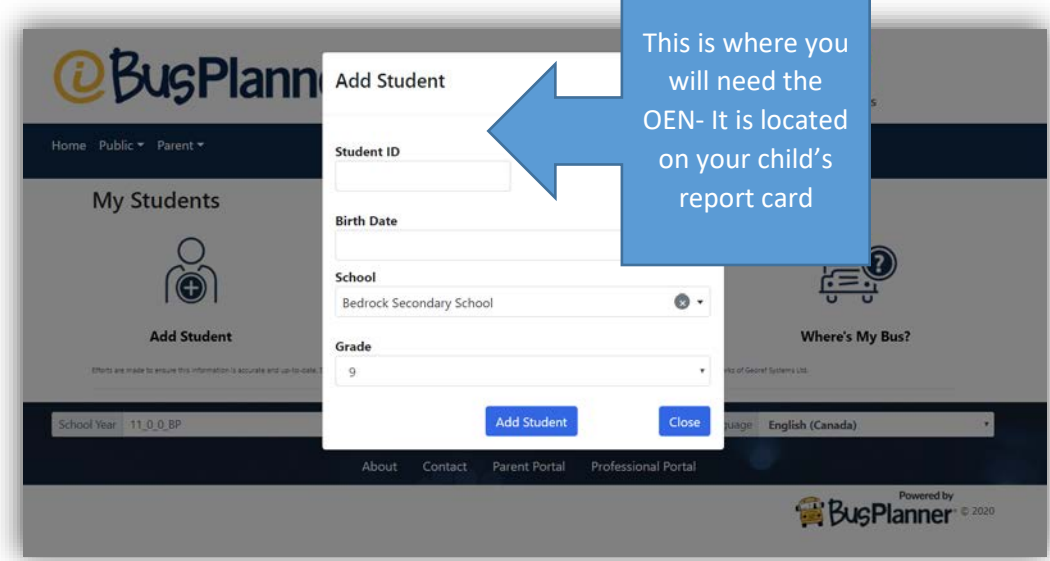

You will need the OEN and the Birth Date of your child, the school and the grade. Make sure you include any Grade Qualifier such as S Steam, F French Immersion, etc … see our home page for a listing of Grade **Qualifiers** 

Once you have successfully registered your child or children you will have access to the following information: Transportation, Information, and Contacts**.**

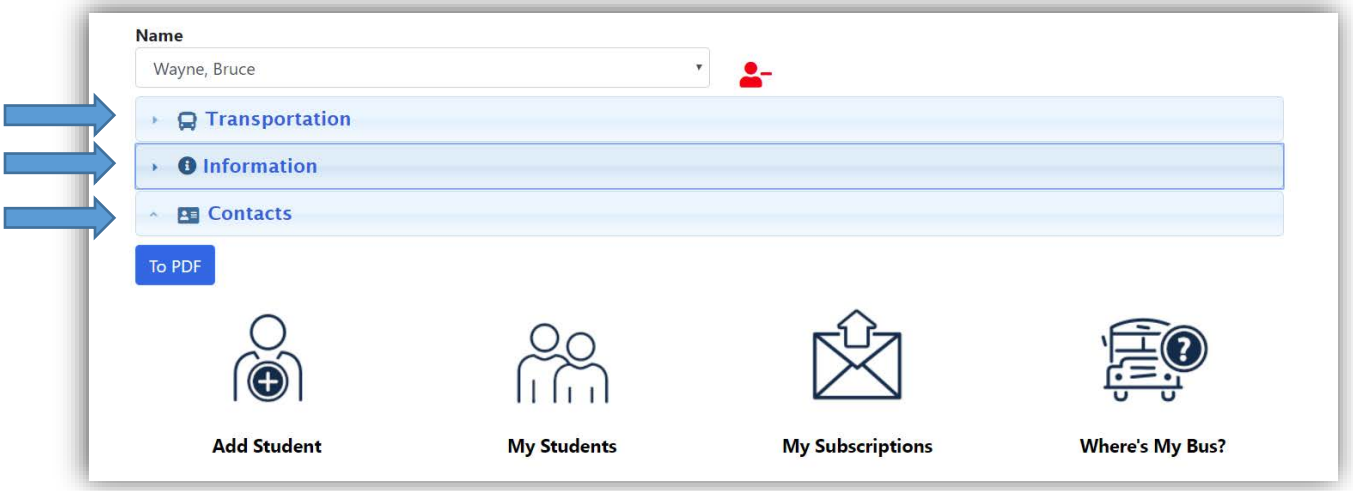

The transportation tab will show you the walking path for ineligible (walkers) or the busing information for eligible students.

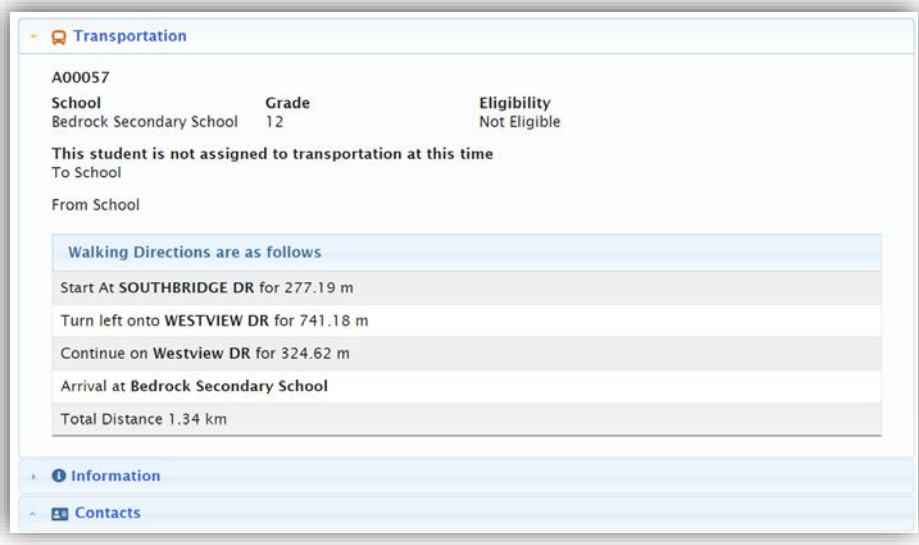

The information and the contacts tabs displays the information in our system for your child or children. If the information is incorrect, you need to contact the school to have them update the information for your child as soon as possible. NPSSTS receives student data from your school board and cannot change or update any information.

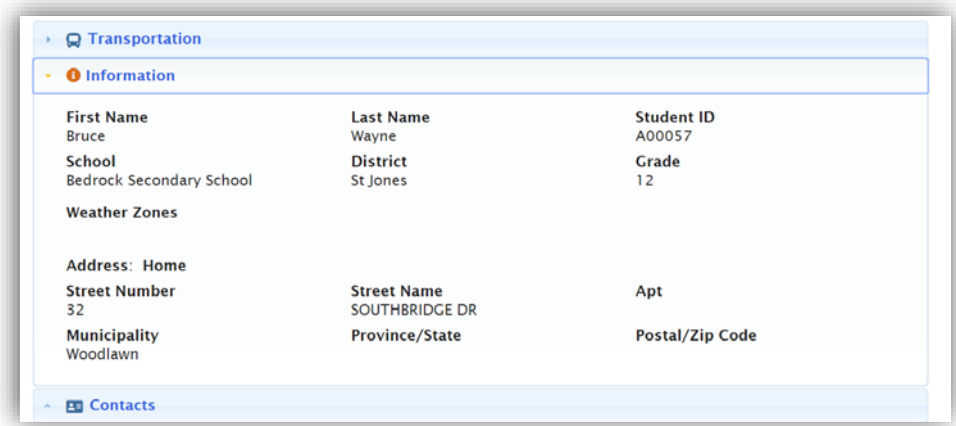

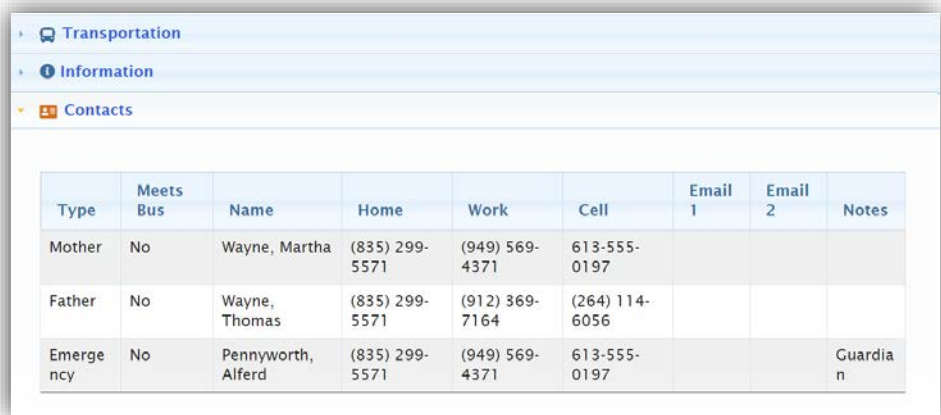